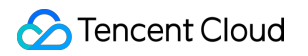

# **Cloud Streaming Services**

# **FAQs**

製品ドキュメント

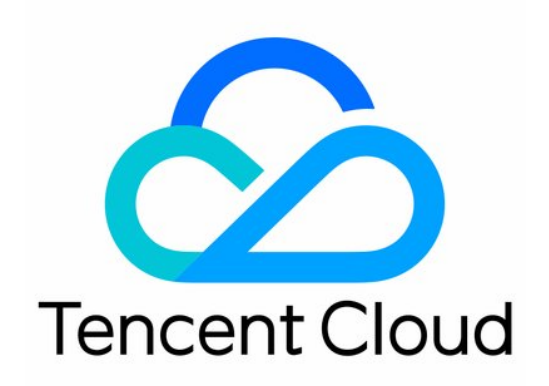

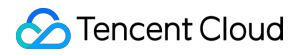

#### Copyright Notice

©2013-2019 Tencent Cloud. All rights reserved.

Copyright in this document is exclusively owned by Tencent Cloud. You must not reproduce, modify, copy or distribute in any way, in whole or in part, the contents of this document without Tencent Cloud's the prior written consent.

Trademark Notice

#### **C** Tencent Cloud

All trademarks associated with Tencent Cloud and its services are owned by Tencent Cloud Computing (Beijing) Company Limited and its affiliated companies. Trademarks of third parties referred to in this document are owned by their respective proprietors.

#### Service Statement

This document is intended to provide users with general information about Tencent Cloud's products and services only and does not form part of Tencent Cloud's terms and conditions. Tencent Cloud's products or services are subject to change. Specific products and services and the standards applicable to them are exclusively provided for in Tencent Cloud's applicable terms and conditions.

# カタログ:

#### [FAQs](#page-3-0)

[基本的なライブブロードキャスト機能](#page-3-1) [プッシュ再⽣関連](#page-7-0) [ライブストリーミングの課⾦に関する事項](#page-16-0) [グローバル](#page-20-0)CSSサービス CSS[レコーディング関連](#page-22-0)

[クラウドストリームミックス](#page-26-0)

[ドメイン名設定](#page-29-0)

[アップル社](#page-31-0)ATSとの互換性

# <span id="page-3-1"></span><span id="page-3-0"></span>FAQs 基本的なライブブロードキャスト機能

最終更新日:: 2022-05-11 12:28:47

#### プッシュストリーム、ライブストリーミング、オンデマンドとはそれぞれ何ですか。

- プッシュストリーム:キャスターがローカルのビデオソースと音声ソースをTencentビデオストリーミング CVMにプッシュします。一部のシナリオでは、「RTMP公開」とも呼びます。
- ライブストリーミングのビデオソースはリアルタイムに生成され、ライブストリーミ ングをプッシュする人がいることで有効となり、一度キャスターが配信を停止すれば、ライブストリーミング URLも無効となります。さらにリアルタイムなライブストリーミングのため、プレーヤーでビデオのライブス トリーミングを再生するときに、プログレスバーの表示はありません。
- オンデマンドマンドのビデオソースはクラウドのファイルで、ファイルがプロバイダに削除されない 限り、随時再⽣することができます(Tencent Videoに類似)。さらに、すべてのビデオがサーバー上にあるた め、再生時にプログレスバーの表示があります。

#### **CSS**再⽣ドメイン名の要件は何ですか。

コンソールでドメイン名の管理を送信する前に、ドメイン名をICP登録する必要があります。ドメイン名の桁数は 45桁までで、現時点では大文字のドメイン名をサポートしていません。45桁を超えない小文字のドメイン名アド レスを入力してください。詳しく[はドメイン名管理を](https://www.tencentcloud.com/document/product/267/35970)ご参照ください。

# ライブストリーミングドメイン名のアクセス再⽣ドメイン名とプッシュドメイン名を同じにするこ とはできますか。セカンドレベルドメイン名を使⽤できますか。

アクセス再生ドメインタは異なるドメイン名である必要がありますが、セカンドレベルド メイン名で区別できます。

例えば、 123.abc.com をプッシュドメイン名に、 456.abc.com を再生ドメイン名に使用します。

#### どのプッシュプロトコルがサポートされていますか。

RTMPはライブストリーミング分野ではそれほど使⽤されませんが、「キャスター」から「サーバー」にデータを プッシュするサービスでは、RTMPは主流となっています。現在、ほとんどの中国国内のビデオクラウドサービス は、RTMPを主なプッシュプロトコルとして使⽤しています(モバイルライブストリーミングSDKの最初の機能モ ジュールはキャスタープッシュであるため、RTMP SDKとも呼ばれます)。

#### どの再⽣プロトコルがサポートされていますか。

現在、⼀般的なライブストリーミングプロトコルには、RTMP、FLV、HLSがあります。

- **RTMP**:RTMPプロトコルはより充実しており、プッシュとライブストリーミングの両⽅に使⽤できます。その コアコンセプトは、⼤きなビデオフレームとオーディオフレームを分割して、⼩さなデータパケットの形式で インターネット上で転送することです。また、RTMPは暗号化をサポートしているため、プライバシーがより確 実に確保されますが、パケットの組み⽴てと分解が複雑なため、同時接続数が多い場合、予期しない安定性の 問題が発⽣する可能性があります。
- **FLV**:FLVプロトコルは主にAdobe社によって推奨されています。フォーマットは⾮常にシンプルで、タグヘッ ダー情報を⼤きなブロックのビデオフレームおよびオーディオビデオヘッダー部に追加するだけです。このシ ンプルさにより、遅延パフォーマンスと⼤規模な同時接続数において⾮常に優れています。スマホブラウザに 対するサポートが非常に限られていることが唯一の欠点ですが、スマホAppのライブストリーミングプロトコ ルとしては、非常に適切です。
- **HLS**:Apple社によって推進されたソリューションです。ビデオを5〜10秒のビデオパートに⼩分けしてから、 m3u8インデックステーブルで管理します。クライアントがダウンロードするビデオはすべて5〜10秒の完全な データなので、ビデオの再生が滑らかですが、大きな遅延も発生します(HLSの遅延は一般的に10~30秒程度 です)。FLVに⽐べて 、HLSはiPhoneおよびほとんどのAndroidスマホブラウザでのサポートが⾮常に整ってい ます
- **WebRTC**:名前は、Web Real-Time Communicationの略に由来し、ウェブページブラウザでのリアルタイムな 音声対話またはビデオ対話をサポートするAPIです。2011年6月1日にオープンソース化され、Google、 Mozilla、Operaのサポートのもと、W3C(World Wide Web Consortium)の推奨規格に取り込まれています。ラ イブイベントストリーミングで使⽤するのが、まさにこのWebRTCプロトコルであり、標準ライブストリーミ ングを超低遅延再⽣シナリオにおいて拡張したものとなります。従来型のライブストリーミングプロトコルと 比較して遅延がより少なく、視聴者に、ミリ秒レベルの究極のライブストリーミング視聴体験を提供します。e ラーニング、スポーツの試合のライブストリーミング、オンラインQAなど、遅延性能の要求がより高い特定の シナリオのニーズを満たすことが可能です。

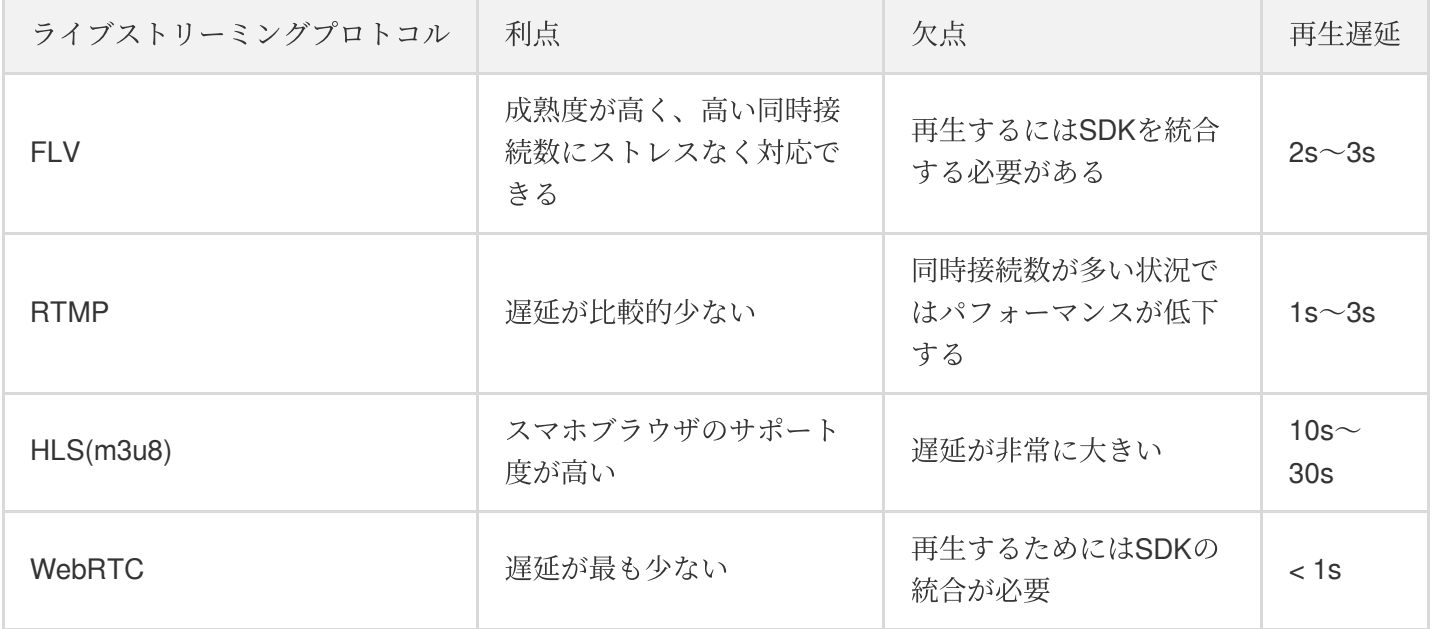

#### 再⽣アドレスは何で構成されていますか。

次に例示するとおり、Tencent Cloud再生アドレスは、主に再生プレフィックス、再生ドメイン名 (domain)、ア プリケーション名(AppName)、ストリーム名(StreamName)、再⽣プロトコルサフィックス、認証パラメー タ、およびその他のカスタムパラメータで構成されます。

rtmp://domain/AppName/StreamName?txSecret=Md5(key+StreamName+**hex**(**time**))&txTime=**he x**(**time**) http://domain/AppName/StreamName.m3u8?txSecret=Md5(key+StreamName+**hex**(**time**))&txTi me=**hex**(**time**) http://domain/AppName/StreamName.flv?txSecret=Md5(key+StreamName+**hex**(**time**))&txTim e=**hex**(**time**) https://domain/AppName/StreamName.m3u8?txSecret=Md5(key+StreamName+**hex**(**time**))&txT ime=**hex**(**time**) https://domain/AppName/StreamName.flv?txSecret=Md5(key+StreamName+**hex**(**time**))&txTi me=**hex**(**time**)

#### • 再生プレフィックス

RTMP再⽣プロトコル:**rtmp://** 。 HTTP-FLV再⽣プロトコル:http://またはhttps://。 HLS再⽣プロトコル:http://または\*\*https:// 。 WebRTC再⽣プロトコル:webrtc://。

- アプリケーション名(**AppName**) アプリケーション名はCSSストリームメディアファイルを保存するパスを指します。デフォルトでは、CSSは **live**のパスを割り当てます。
- ストリーム名(**StreamName**) ストリーム名(StreamName)は各CSSストリームの一意の識別子を指します。
- 認証パラメータおよびその他のカスタムパラメータ 認証パラメータ: \*\*txSecret=Md5(key+StreamName+hex(time))&txTime=hex(time)\*\*。

#### 一般的なプッシュ方法は何ですか。

- モバイル端末**Android/iOS**でカメラを使⽤:サードパーティのソフトウェアまたはモバイルライブストリーミ ングSDKを使⽤してカメラの映像をキャプチャし、ビデオストリームをCSSストリームのプッシュアドレスに プッシュします。
- デスクトップまたはノートパソコンでカメラまたはスクリーンキャプチャを使用:サードパーティのソフトウ ェアを使⽤してビデオまたはデスクトップの画像をキャプチャし、ビデオまたはデスクトップのコンテンツ を、CSS[ストリームのプッシュアドレスにプッシュします。サードパーティのプッシュソフトウェアには](https://www.tencentcloud.com/document/product/267/31569)OBS (推奨)、XSplit、FMLEなどがあります。
- ビデオキャプチャデバイス: HDカメラにHDMIまたはSDI出力ポートを備えている場合、エンコーダに接続して RTMPプッシュの⽅法でライブストリーミングのコンテンツをライブストリーミングサービスにプッシュでき

ます。CSSプッシュアドレスをエンコーダのRTMP公開アドレスとして設定する必要があります。 Webカメラタイプのデバイスの場合、RTMPプッシュをサポートしていれば、CSSプッシュアドレスをカメラ のRTMP公開アドレスとして設定できます。

• ビデオファイルをビデオストリームに変換:ビデオファイルを読み取り、RTMPストリーム出力をビデオソー スとして使⽤して、ライブストリーミングサービスのRTMPプッシュアドレスにプッシュしてビデオを公開し ます。 ffmpeg コマンドを使用して実装できます (Windows、LinuxおよびMacのいずれにも対応)。

#### ストリームの中断とストリームの禁止の違いは何ですか。

- ストリームの中断機能:ライブストリーミングのストリームの1つで、ストリームが中断された場合、今回のプ ッシュも中断され、視聴者はライブストリーミングを⾒ることができなくなります。ストリームが中断される と、キャスターはプッシュを再開してライブストリーミング活動を再開できます。
- ストリームの禁止機能:ライブストリーミングのストリームの1つで、ストリームが禁止された場合、今回のプ ッシュストリームも中断され、視聴者はライブストリーミングを⾒ることができなくなります。ストリームが 中断されると、キャスターは禁止期間中にはプッシュを再開できません。ストリームの禁止機能はCSSコンソ ールのストリーム管理ページで設定できます。禁止されたCSSストリームは禁止されたストリームリストペー ジに表⽰され、【有効】をクリックすると再開できます。

#### ライブストリーミングは⽂字チャット機能をサポートしていますか。

⽂字チャット機能はInstant Messaging製品が提供するサービスで、IMはこれ以外に弾幕コメント、いいねギフ ト、商品プッシュ、カルーセル広告などのインタラクションもサポートしています。ルーム管理機能によりキャス ターのマイク接続PKや、視聴者に対するミュート権限の管理、ユーザーの⾝分識別などの機能を実現します。

#### **CSS**はそのまま使⽤できるソフトウェアですか。

いいえ。CSSはインターフェースによる二次開発が必要な製品です。

#### ライブストリーミング視聴⼈数を確認するには、どうすればいいですか。

CSS API 3.0のストリームの再生情報リストコネクタのクエリー を呼び出して、オンライン視聴人数を確認するこ とをおすすめします。

# <span id="page-7-0"></span>プッシュ再牛関連

最終更新日::2022-07-07 17:04:33

#### ライブストリーミングのオンライン人数に上限はありますか。

Tencent Cloud CSSはデフォルトではライブストリーミングのオンライン視聴者数を制限していません。ネットワ ーク等の条件が許す限り、ライブストリーミングを視聴することができます。ユーザーが帯域幅の制限を設定して いるときは、視聴者数が多すぎて帯域幅の制限を超えた場合、新しいユーザーは視聴できなくなりますので、こ の場合、オンラインの人数は制限されます。

#### 再⽣時のトランスコードはどのように使⽤しますか。

異なるネットワークの要素を考慮し、様々なビットレートや様々な解像度を使用するニーズを満たすために、ト ランスコーディング設定で様々なビットレートや様々な解像度のトランスコードテンプレートを設定することが できます。トランスコード関連の詳しい情報については、CSS[カプセル化とトランスコーディングを](https://www.tencentcloud.com/document/product/267/31561)ご参照くだ さい。

#### オリジナル、**HD**、**SD**シナリオ

業務の再生シナリオでは、通常、オリジナル、HD、SDの3つのビットレートを使用します。

- オリジナルストリーミングはプッシュのビットレート・解像度と同じです。
- HDストリーミングに使用するビットレートは2000kbps、解像度は1080pを推奨します。
- SDストリーミングに使用するビットレートは1000kbps、解像度は720pを推奨します。

#### タイムシフト視聴はどのように利⽤しますか。

過去の特定時間の素晴らしいコンテンツを視聴したい場合にタイムシフト機能をご利用いただけます。タイムシフ ト機能は現在HLSプロトコルのみをサポートしています。タイムシフトに関連する具体的な説明とアクティブ化の 方法については、CSS[タイムシフト](https://www.tencentcloud.com/document/product/267/31565)をご参照ください。

#### **HTTPSによる再生はどのように行いますか。**

再⽣ドメイン名をHTTPS[に対応させたい場合は、有効な証明書と有効な秘密鍵のコンテンツを⽤意し、ドメイン](https://console.tencentcloud.com/live/domainmanage) 名管理に移動して、**再生ドメイン名管理>高度な設定>HTTPS設定**を選択し、設定を追加する必要があります。追 加に成功した後、設定が有効になるまでには時間がかかります(2時間)。有効になるとCSSストリームのHTTPS プロトコルによる再⽣が可能になります。

#### 海外のアクセラレーションノードによる再⽣⽅法はどのようにして⾏いますか。

CSSのCDNノードは中国大陸のリージョンに行き渡るだけでなく、全世界の各大陸もカバーしており、広域かつ 安定的にカバーされています。お客様のユーザーが中国香港、中国マカオ、中国台湾または中国本土以外のその他 の地域に分布している場合、[ドメイン名管理](https://console.tencentcloud.com/live/domainmanage)でのドメイン名設定時に、アクセラレーションリージョンにグロー

バルアクセラレーションまたは中国香港・マカオ・台湾地区および海外地区を選択すれば、海外ノードによるカ バーがサポートされます。

#### 再⽣リンク不正アクセス防⽌をどのようにして有効化しますか。

違法なユーザーがお客様の再生URLを盗んで他所で再生し、トラフィックの損失が生じるのを防ぐため、再生アド レスに再生リンク不正アクセス防止を追加し、リンクの不正使用による不要な損失を防止することを強く推奨し ます。CSSの再生リンク不正アクセス防止は主に、txTime、key(ハッシュキー)、txSecret、有効時間の4つのパ ラメータ値によって制御します。

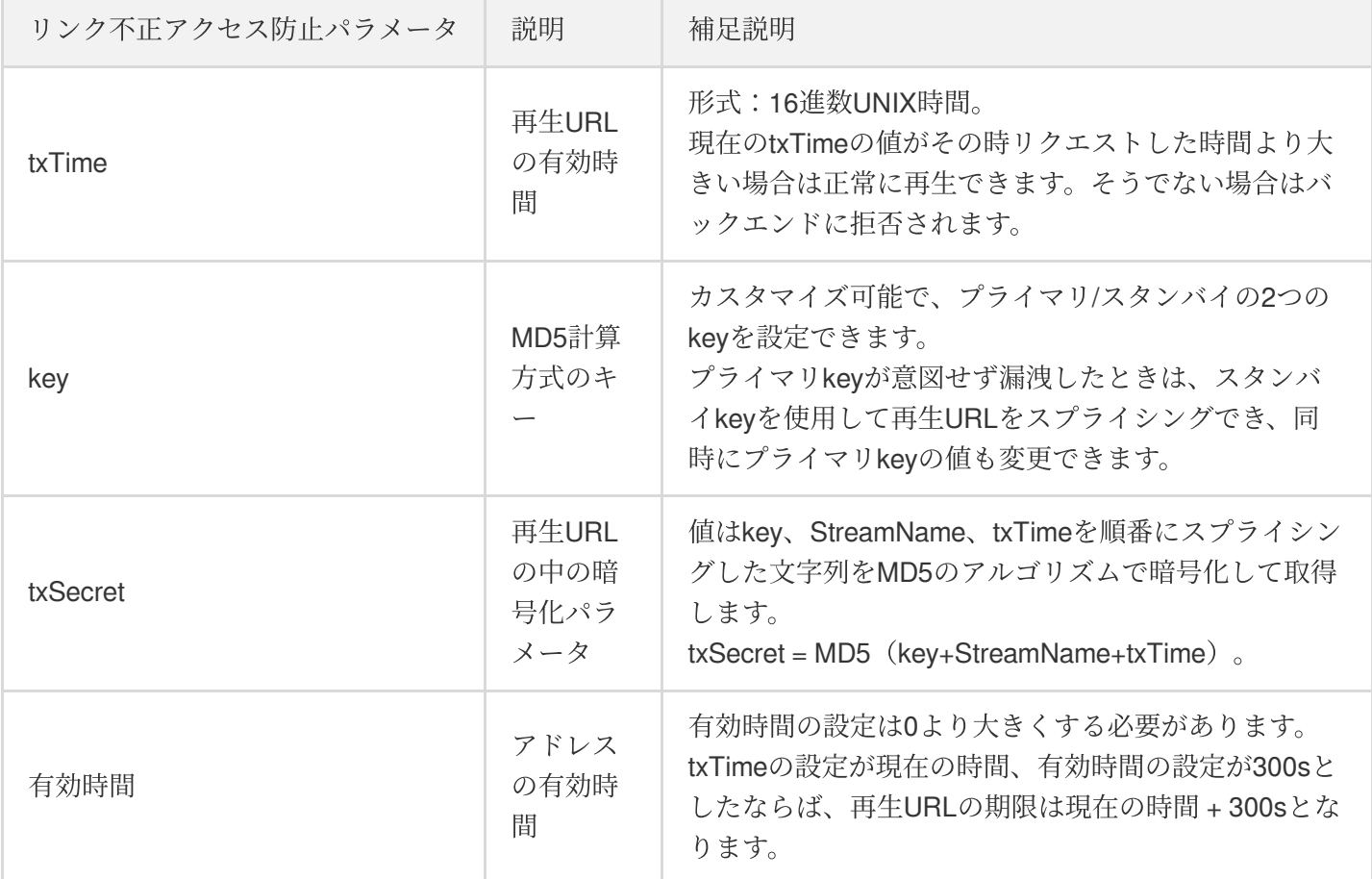

#### リンク不正アクセス防⽌の計算

リンク不正アクセス防止の計算には、key(ランダム文字列)、StreamName(ストリーム名)、txTime(形式: 16進数)の3つのパラメータが必要です。

設定したkeyがsomestring、ストリーム名 (StreamName) がtest、txTimeが 5c2acacc (2019-01-01 10:05:00) だと仮定します。またHDビットレートは**900kbps**、トランスコードテンプレート名は**900**とします。 オリジナルストリーミング再⽣アドレス:

```
txSecret = MD5(somestringtest5c2acacc) = b77e812107e1d8b8f247885a46e1bd34
http://domain/live/test.flv?txTime=5c2acacc&txSecret=b77e812107e1d8b8f247885a46e1
bd34
```
http://domain/live/test.m3u8?txTime=5c2acacc&txSecret=b77e812107e1d8b8f247885a46e 1bd34

HDストリーミング再⽣アドレス:

```
txSecret = MD5(somestringtest_9005c2acacc) = 4beae959b16c77da6a65c7edda1dfefe
http://domain/live/test_900.flv?txTime=5c2acacc&txSecret=4beae959b16c77da6a65c7ed
da1dfefe
http://domain/live/test_900.m3u8?txTime=5c2acacc&txSecret=4beae959b16c77da6a65c7e
dda1dfefe
```
#### 再生リンク不正アクセス防止の有効化

- 1. ログインして[、ドメイン名管理に](https://console.tencentcloud.com/live/domainmanage)入ります。
- 2. 再生ドメイン名を選択するか、またはそれが存在する行の管理をクリックして、ドメイン名詳細ページに進み ます。
- 3. アクセス制御を選択して、編集をクリックします。
- 4. 再生認証の設定を有効にし、保存をクリックします。

注意:

- 再⽣認証の設定に成功した後、設定が有効になるまでには**30**分間必要です。
- HTTP-FLV:再⽣中のURLはtxTimeの期限切れ後も依然として正常に再⽣できますが、txTimeの期限切れ 後にあらためて再⽣をリクエストすると拒否されます。
- HLS:HLSは短縮URLであることから、絶え間なくm3u8にリクエストして最新のtsセグメントを取得し ます。仮に設定したtxTimeの値が現在の時間 + 10分間だとすると、10分後にHLSの再生URLリクエスト は拒否されます。この問題には、業務側でHLSのリクエストアドレスを動的に変更するか、またはHLS の再生アドレス期限を少し長めに設定することで対処できます。

# 再⽣認証設定の中のプライマリ**key**の形式にはどのような要件がありますか。有効時間の⻑さに制 限はありますか。

認証設定の中のプライマリkeyの値にサポートされているのは⼤⽂字アルファベット、⼩⽂字アルファベット、数 字となり、長さは最大256文字です。アルファベットと数字のランダムな組み合わせで構成します。詳細について は[、再⽣認証設定](https://www.tencentcloud.com/document/product/267/31060)をご参照ください。

有効時間は1回のライブストリーミング時間の⻑さに設定することを推奨します。

# 固定の**CSS**プッシュアドレスを作成できますか。アドレス有効時間は最⻑どのくらいまで設定が可 能ですか。

プッシュアドレスの有効時間は、主に認証の盗難防⽌のために設定します。固定のプッシュアドレスを作成する と、プッシュアドレス盗難という事態が発⽣し、現⾏の業務に損失をもたらす恐れがあります。 CSSプッシュアドレスの有効時間に制限はなく、個⼈の業務のニーズに応じてアドレスの期限を設定できます。 また、スプライシングルールによって有効期間がより長いプッシュアドレスを発行することもできます。具体的な 接合方法については、自身でのCSS URL[の接合に関する質問を](https://www.tencentcloud.com/document/product/267/38393)ご参照ください。

説明:

プッシュアドレス有効期間の設定を長くし過ぎることは推奨しません。長過ぎる場合、当該プッシュアド レスの使⽤中にエラーが発⽣し、認証の失敗が喚起されます。

#### ライブストリーミングサービスの中のビデオには**Tencent Cloud**の**Logo**が表⽰されますか。

ライブストリーミングサービスの中のビデオにTencent CloudのLogoが表⽰されることはありません。

#### ライブストリーミングの遅延はどのくらいですか。

正常な場合、RTMPプロトコルでプッシュしてFLVプロトコルで再生すると、遅延は2秒〜3秒前後です。遅延時間 が⻑すぎる場合は、通常、問題があります。ライブストリーミング遅延時間が特に⻑い場合の具体的な原因調査の 考え⽅については、 [ライブストリーミング遅延のトラブルシューティング](https://www.tencentcloud.com/document/product/267/7971)をご参照ください。

#### ライブストリーミング時に最⾼ビットレートを設定できますか。

できません。プッシュ側で⾃主的に設定しますが、プッシュ側で最⾼ビットレートを設定しても、お客様のネッ トワークのアップロード速度によって左右されます。ビットレート(最大ビットレートとも呼びます)は、上限が お客様のネットワークのアップロード速度となります。設定が高過ぎるとライブストリーミング画面のフレームが 欠落し、ラグが生じます。

#### **Tencent Cloud CSS**の不要なライブストリーミングルームはどうすれば削除できますか。

現在CSSでは、CSSストリームidによってCSSプッシュと再⽣を関連付けしていますので、削除の操作は必要あり ません。IMサービスを使⽤し、IMのルームを削除して上限に達するのを避けたい場合は[、グループの解散](https://www.tencentcloud.com/document/product/1047/34896)を参照 して操作を⾏うことができます。

使⽤するモードがチャンネルモードの場合は、DeleteLVBChannel-ライブストリーミングチャンネル削除のインタ ーフェースを呼び出して削除することができ、削除予定のライブストリーミングチャンネルのID番号を入力します (⼀括⼊⼒をサポートしています)。

注意:

チャンネルモードは旧版のスキームとなり、現在はすでに更新、メンテナンスを⾏っていません。

#### **CSS**プッシュの有効化**/**無効化のインターフェースは何に使⽤しますか。

CSSプッシュの有効化/無効化インターフェースは主にポルノ検出時の再生禁止シナリオに使用します。例えば、 特定のキャスターにポルノ関連または反動的コンテンツが認められた場合、バックエンドでそのストリームを随 時中断または使用禁止にすることができます。

#### バックグラウンド再⽣はどのようにして実装しますか。

バックグラウンド再⽣は端末側の機能であり、クライアントの実際の業務ロジックに基づき開発する必要があり ます。CSSストリームが中断されない限り、⾳声のバックグラウンド再⽣がサポートされます。

# **HTTPS**設定の変更時、証明書情報を追加したところ、**"**不正な証明書**"**と表⽰されました。どうすれ ばいいですか。

CSSの暗号化サービスはNginxを使用し、このため証明書のタイプがNginxである必要があります。現在の証明書 のタイプが正しいかどうか確認してください。

# 再⽣ドメイン名の認証を無効にした後、元の発⾏した再⽣アドレスでは再⽣できませんでした。な ぜですか。

再⽣認証は有効期間を設定でき、有効期間内でアクセスの認証を無効にしても、オリジナルのアドレスでは依然と して再⽣できません。

#### インターフェースのアクセス回数の制限とは何ですか。

CSSでは、アカウント下のすべてのSecretIdが送信するリクエストの総数に対してアクセス回数の制限があり、制 限を超えたリクエストは正常にレスポンスされません。

例えば、1秒間に200回を超過できないとします。これは、お客様のアカウント下のすべてのSecretIdが送信するこ のタイプのリクエストについて、Tencent CVMが1秒間に受信できるのは200回のみであることを指します。この 200回が単一のクライアントが200回送信したものでも200のクライアントが1回ずつ送信したものでも、また照会 するストリームが複数でも1つでも、これらについては制限されません。総リクエスト数のみがカウントされま す。

# プッシュの最中に**"RTMP close"**と表⽰され、プッシュに失敗しましたが、ログではプッシュ成功 と表⽰されました。どのような状況なのでしょうか。

現在のプッシュアドレスに問題がある可能性があります。[TCToolkit](https://www.tencentcloud.com/document/product/1071/38147) Appを使用してプッシュアドレスが正常にプ ッシュされているかどうかをテストすることをお勧めします。さらに詳細なトラブルシューティング⽅法について は、 [プッシュ失敗時のトラブルシューティング](https://www.tencentcloud.com/document/product/267/33383) をご参照ください。

# フレームレートを修正した後、正常にプッシュできなくなり、ローカルで何度もサービスを再起動 しなければならず、切断が度々起きました。どのように対処すればいいですか。

現在設定しているフレームレートが高過ぎる可能性があります。15フレーム以上あればビデオのLD再生が保証さ れます。フレームレートを下げることをお勧めします。

#### システムが長時間データのないプッシュを自主的に切断するのはどのような場合ですか。

プッシュ時にデバイスに問題が起きた場合にこのようなトラブルが発⽣します。

例えば、Appのクラッシュ、携帯電話のシャットダウンなどその他の⾮主観的な原因による異常によって、バック エンドで70s間データのプッシュをキャプチャできなくなると、システムが自主的に切断します。

#### 新バージョンのコンソールでの**API**キーはどうやって設定すればよいですか。

API KEYは旧バージョンのAPIインターフェース認証で、現在の公式サイトのAPIインターフェースは3.0バージョ ンにアップグレードされています。\*\*API[キー管理](https://console.tencentcloud.com/cam/capi)\*\* を介してSecretIdとSecretkeyを取得すれば、最新のAPI3.0イ ンターフェースを使⽤することができます。

#### 再⽣時に**H.265**コードを再⽣できないのはなぜですか。

H.265はH.264ほどの互換性がないため、プレーヤーがH.265コードをサポートしておらず、再⽣に失敗した場合 は、 [トランスコードテンプレート](https://www.tencentcloud.com/document/product/267/31071) を設定し、H.264コードにトランスコードして再⽣することができます。

#### **m3u8**のファイルは中国語名をサポートしますか。

m3u8のファイル名はライブストリーミングのストリーム名に基づき自動で命名されたものでもあり、ストリーム 名は中国語名をサポートしません。

#### ライブストリーミングのオンライン視聴人数をどのように取得しますか。

照会ストリームの再生情報リスト APIによってリアルタイムオンライン人数の取得をリクエストすることができま すが、このオンライン⼈数は特別正確なものではありません。3⼈のユーザーが同時に視聴し、全員が同じIPを使 用している場合、ここではオンライン人数は1人として記録されます。このAPIが返したデータは再生プロトコル をRTMPとFLVにした場合のみ参考になり、再⽣プロトコルをHLSにした場合、このデータはオンライン⼈数の参 考にはなりません。

#### **CSS**はプライマリおよびバックアップストリームをサポートしていますか。

CSSはプライマリおよびバックアップストリーム機能をご提供しています。ユーザーが同時に1つのストリーム名 に対して2本のストリームをプッシュした場合、プルの際には1本目のプッシュストリームの内容しか見ることが できず、2本⽬のプッシュストリームはバックアップストリームとして、1本⽬のプッシュストリームが切断され た場合にのみ⾒ることができます。プライマリおよびバックアップストリーム機能はデフォルトで有効になってい ます。

#### **CSSは同一のプッシュアドレスへの異なるウォーターマークの追加をサポートしていますか。**

ライブストリーミングの同⼀プッシュアドレスへの異なるウォーターマークの追加はサポートしていません。1つ のプッシュアドレスには1つのウォーターマークテンプレートのみバインドできます。

#### **CSS**でユーザーの視聴時間を確認するにはどうすればよいですか。

CSSは現時点ではユーザーの視聴時間の照会はサポートしていません。

#### **CSS**ではトランスコードを⾏わないユーザーはライブストリーミングを視聴できますか。

CSSは再⽣アドレスに依存して再⽣を⾏うため、トランスコードを⾏わなくても正常に再⽣できます(CSSスト リームアドレスが有効な場合)。

#### **CSS**の最初の画⾯までにかかる時間はどのような要素で構成されていますか。

最初の画面までにかかる時間は主にCSSストリームの視聴者数が多いかどうかに関係します。ストリームがホッ トな場合はocキャッシュにヒットするため、最初の画⾯までにかかる時間はやや短縮されます。

#### ライブストリーミング視聴側のブラックリスト**/**ホワイトリストを設定することはできますか。

IPブラックリスト/ホワイトリスト設定によってIPブラックリスト/ホワイトリストおよびルールと内容をカスタマ イズすることができます。リクエストIPによってリクエストをフィルタリングし、アクセス制限を実現してライブ ストリーミングの内容を保護することが可能です。具体的な操作手順についてはIPブラックリスト/ホワイトリス トの設定をご参照ください。

- **IP**ホワイトリストの設定:設定したIPアドレスのみが現在のライブストリーミングコンテンツにアクセスでき ます。
- **IP**ブラックリストの設定:設定したIPアドレスは現在のライブストリーミングコンテンツにアクセスできなく なります。

#### **CSS**ポルノ検出は、⼀定の時間内に何枚の画像をキャプチャすることができますか。

CSSポルノ検出はスクリーンキャプチャをベースにして操作するものです。スクリーンキャプチャの際にポルノ 検出機能を有効化した場合、⼀定の時間内にキャプチャする数量はキャプチャの時間間隔に関連します。スクリー ンキャプチャの時間間隔は、CSSコンソールの**CSS**[スクリーンキャプチャ](https://console.tencentcloud.com/live/config/jtjh)**&**ポルノ検出で、ご⾃⾝の必要に応じて 設定することができます。

説明:

プッシュ中の⾃動スクリーンキャプチャの時間間隔は、デフォルトでは2秒です。値の範囲は2秒〜300秒で す。

#### **CSS**で課⾦帯域幅およびトラフィックデータを照会するにはどうすればよいですか。

[ライブストリーミング課⾦帯域幅およびトラフィックデータの照会](https://www.tencentcloud.com/document/product/267/36098)で、DescribeBillBandwidthAndFluxListインタ ーフェースから照会できます。

#### **CSS**でプッシュが成功したかどうかを確認するにはどうすればよいですか。

[プッシュが成功した場合は、コンソール上で対応するストリームが⽣成されます。](https://console.tencentcloud.com/live/streammanage)**CSS**コンソール > ストリー ム管理 > オンラインストリームで確認できます。

あるいはAPIインターフェースを呼び出し[てストリームのステータス情報を照会](https://www.tencentcloud.com/document/product/267/30796)することもできます。

説明:

プッシュ再生が失敗した場合は、CSS[コンソールで](https://console.tencentcloud.com/live/tools/selfcheck)セルフチェック機能を使用し、一般的なCSSプッシュ/ 再⽣の問題を迅速に診断することができます。詳細については、[セルフチェック](https://www.tencentcloud.com/document/product/267/39467)をご参照ください。

#### **CSS**はオーディオのみのプッシュをサポートしていますか。

CSSはオーディオのみのプッシュをサポートしています(端末のプッシュツールを併用する必要があります)。 また、オーディオのみのトランスコード機能もサポートしており、トランスコードテンプレートで設定すること ができます。詳細については、以下をご参照ください。

- OBS[オーディオのみのプッシュ](https://www.tencentcloud.com/document/product/267/31569)
- CSS[トランスコードテンプレート作成](https://www.tencentcloud.com/document/product/267/30790)

#### **CSS**でライブストリーミング時間の統計を取るにはどうすればよいですか。

REST APIインターフェースを使用して統計情報の照会を行うことができます。詳細については、ストリームの再 ⽣情報リストの照会をご参照ください。

#### **CSS**で**CSS**ストリームのオンライン時間を照会するにはどうすればよいですか。

CSSでは現在、CSSストリームのオンライン時間を照会できるインターフェースがありません。プッシュコール バックとプッシュ切断コールバックの時間を取得して、CSSストリームのオンライン時間を計算することができ ます。

#### **CSS**でライブストリーミングの視聴者数を照会するにはどうすればよいですか。

次の2つの方法で、視聴者数を照会することができます。

**CSS**コンソール > データセンター > [ストリームデータの照会](https://console.tencentcloud.com/live/analysis/stream) > 同時接続数に進んで確認します。

説明:

再⽣プロトコルがRTMPおよびFLVの場合、同時接続数がオンライン⼈数となります。再⽣プロトコルが HLSの場合は、このデータをオンライン⼈数として参考にすることはできません。

• CSS API 3.0の、ストリームの再生情報リストの照会のインターフェースを呼び出して、オンライン視聴者数を 取得することをお勧めします。

**CSS**プッシュ後にネットワークが切断された場合はプッシュ切断コールバックが送信されますか。

先にプッシュ切断コールバックを設定しておく必要があります。ネットワークが切断されたCSSストリームは、 通常は自動的に再開します。70s以内にプッシュできたデータは自動的に復元されます(プッシュコールバック、 プッシュ切断コールバックは送信されません)。70sを越えた場合はこちらで接続を切断し、新たなストリームを 再度プッシュします(プッシュコールバック、プッシュ切断コールバックを送信します)。

#### **CSS**プッシュプロトコルはプルプロトコルと⼀致している必要がありますか。

必要ありません。例えばプッシュをRTMPプロトコル、プルをRTMPプロトコル、FLVプロトコル、 HLSプロトコ ル、UDPプロトコルなどとすることもできます。

#### **CSS**で無線ネットワークを使⽤した場合に**CDN**からプルできないのは何が原因ですか。

CSSで無線ネットワークを使⽤した場合にCDNからプルできない原因については、下記の⽅法でトラブルシュー ティングを⾏うことができます。

- 現在の無線ネットワークがTencent CloudのIPに制限をかけていないかを確認します。
- 現在の携帯電話がiPhoneの場合は、AppがWi-Fiの権限承認を行っているかどうかを確認します。

上記の方法で問題を解決できない場合は、Tencent Cloud技術コンサルタントにご連絡ください。専任の担当者が ご対応します。

#### **CSS**ドメイン名で**HTTPS**を設定すると、再⽣できません。

この状況が生じた場合は、以下に従ってトラブルシューティングを行ってください。

- 証明書がアップロードされているかどうかを確認します。
- 証明書のアップロード時間を確認し(証明書は提出から約2時間後に有効になります)、約2時間後にこのドメ イン名にアクセスしてください。

説明:

それでも問題が解決しない場合は、CSS[コンソールで](https://console.tencentcloud.com/live/tools/selfcheck)セルフチェック機能を使用し、一般的なCSSプッシ ュ/再生の問題を迅速に診断することができます。詳細については[、セルフチェックを](https://www.tencentcloud.com/document/product/267/39467)ご参照ください。

# ライブイベントストリーミングでキャスター側の解像度を動的に調整するにはどうすればよいです か。

ライブイベントストリーミングは再⽣部分を担当し、キャスター側はプッシュ部分を担当します。解像度を調整し たい場合は、プル前に関連のCSS[トランスコードテンプレートを](https://www.tencentcloud.com/document/product/267/31071)設定することができます。

# <span id="page-16-0"></span>ライブストリーミングの課⾦に関する事項

最終更新日::2022-05-07 11:22:47

# ライブストリーミングの課⾦に関する事項

#### **CSS**にはどのような課⾦項⽬がありますか。⽀払うべき料⾦は、どうすればわかりますか。

CSSの課⾦項⽬には、基本サービス料⾦と付加価値サービス料⾦が含まれます。Tencent Cloudのその他製品と連 携させて提供する付加価値機能には、拡張サービス料金が発生します。

• 基本サービス料金:トラフィック/帯域幅は基本サービス料金です。これはすなわち、お客様とアクセラレーシ ョンオリジンサーバー間の接続を確立することによって発生するダウンストリーム料金で、お客様のライブス トリーミングコンテンツがユーザーによって視聴されている限り、トラフィック/帯域幅の料金が発生すると考 えて差し支えありません。

説明:

[トラフィック課⾦と帯域幅課⾦のどちらかを選択してください。単価の詳細については、トラフィック](https://www.tencentcloud.com/document/product/267/2818) 帯域幅課⾦をご参照ください。切り替え⽅法については、[課⾦の切り替え](https://www.tencentcloud.com/document/product/267/30411)をご参照ください。

- 付加価値サービス料金:トランスコード、レコーディング、スクリーンキャプチャ、ポルノ検出が含まれま す。上記の4つの機能はデフォルトでは無効になっており、有効にして使用すると、対応する料金が発生しま す。詳細な単価については、[付加価値サービス料⾦を](https://www.tencentcloud.com/document/product/267/2819)ご参照ください。
- 拡張サービス料金: Tencent Cloudのその他製品と組み合わせて提供される付加価値機能については、その他の クラウド製品がそれぞれの課金ルールに従って個別に請求します。付加価値機能を使用すると、拡張サービス 料金が発生します。詳細な単価については、拡張サービス料金をご参照ください。

#### 支払いが延滞しているかどうか、どうすればわかりますか。

Tencent Cloud CSS[コンソール](https://console.tencentcloud.com/live)にログインして、右上の【料⾦】をクリックすると、料⾦概要ページに進めます。 利用可能な残高が0米ドル未満の場合、支払い延滞の状態です。CSSやその他のサービスに影響を与えないよう、 速やかにチャージしてください。

#### **CSS**のアップストリームプッシュは、どのように課⾦されますか。

• デフォルトでは、ダウンストリーム再生のみ課金され、アップストリームとダウンストリームの使用が不均衡 な業務シーン(アップストリームプッシュ:ダウンストリーム再⽣ > 1:10)の場合、1⽇のプッシュのピーク帯 域幅が100Mbpsを超えると、実際のプッシュ使用量に応じて追加のプッシュ料金が課金されます。

• アップストリームグッシュはダウンストリーム再生の課金方式、見積金額と一致し、使用量がある段階に達す ると独立して課金されます。アップストリームプッシュ課金は2021年7月1日0時から開始しています。

#### 付加価値サービス料⾦の計算はいつ開始されますか。

レコーディング、スクリーンキャプチャ、ポルノ検出、ウォーターマークなど、プッシュドメイン名に関する付加 価値サービスについては、プッシュがオンになった時点から課金が開始されます。トランスコードなど再生ドメイ ン名に関する付加価値サービスは、プルストリームが開始された時点から課⾦が開始されます(トランスコード テンプレートが作成され関連付けられた時点のことです。プルストリームでない場合、トランスコード料金は発生 しません)。クラウドミクスストリーミングはミクスストリーミングタスクが開始されると課⾦を開始します。ウ ォーターマークの追加またはクラウドミクスストリーミング機能をオンにすると、標準トランスコード料⾦が発 生する場合があります。解像度は、お客様の出力するCSSストリームの解像度に左右されます。

# トランスコードの課⾦に関する事項

# **CSS**トランスコードの料⾦はどのように課⾦しますか。トランスコード料⾦はどうやって⾒積もる のでしょうか。

CSSトランスコードは、実際のトランスコードのコーデック、解像度および対応する所要時間に応じて課⾦され ます。ライブミクスストリーミングとウォーターマークの追加は、どちらもトランスコードモジュールによって処 理されるため、トランスコード料金が発生します。詳細については、CSSトランスコード課金をご参照ください。 同じCSSストリーム、同じビットレートで複数の⼈が視聴している場合、1つのトランスコード料⾦のみが請求さ れます。

例: 2021年1月1日にCSSトランスコードとウォーターマークサービスを利用する場合、そのうちCSSストリーム のストリームAのトランスコーディングがH.264 720P (所要時間1時間)で、CSSストリームのストリームBにウ ォーターマークを追加(所要時間30min、解像度480P)するとします。

その場合、2021年1月2日に支払うべきCSSトランスコード料金は、次のようになります。

 $0.0057$  (米ドル/分) × 60 (分) + 0.0028 (米ドル/分) × 30 (分) = 0.426 米ドル。

# **CSS**トランスコードを使⽤しませんでしたが、トランスコード請求書が発⾏されるのはなぜです か。

CSSトランスコードには、ライブストリーミング・リアルタイムトランスコード、クラウドミクスストリーミン グおよびウォーターマークの追加という3種類があります。クラウドミクスストリーミングまたはウォーターマー クの追加機能を使用すると、トランスコード請求書も発行されます。

#### ライブミクスストリーミングには必ずトランスコード料⾦がかかりますか。

かかります。トランスコード料金は、ミクスストリーミング後の出力CSSストリームに応じて課金されます。ミク スストリーミングタスクが成功した後は、再⽣しなくてもトランスコードリソースを消費するため、ミクスストリ ーミングのトランスコード般的なトランスコードの再生時間の課金とは異なり、ミクスストリーミン グの所要時間に応じて課⾦されます。

# レコーディング課⾦に関する事項

#### **CSS**のレコーディング料⾦は、どのように課⾦されますか。

CSSのレコーディング機能の課金は、その月の同時レコーディングのピーク値に基づいており、統計期間中のレ コーディングチャネル数の合計が同時ピークチャネル数となります。1つのCSSストリームは、1つのファイル、1 つのチャネルとしてレコーディングされます。2つの形式(MP4とHLS)でレコーディングする場合、2つのチャ ネルとしてレコーディングされます。

#### **CSS**レコーディングのチャネルピーク数はどのように計算すればよいですか。

1チャネルのCSSストリーム (1つのストリームID)は1種類の形式のファイル、すなわち1チャネルのCSSレコー ディングタスクをレコーディングします。現在のレコーディングタスク数は5分ごとにクエリーされ、その月のサ ンプリングポイントの最大値がレコーディング課金を行うときのチャネル数月間ピーク値となります。 事例:

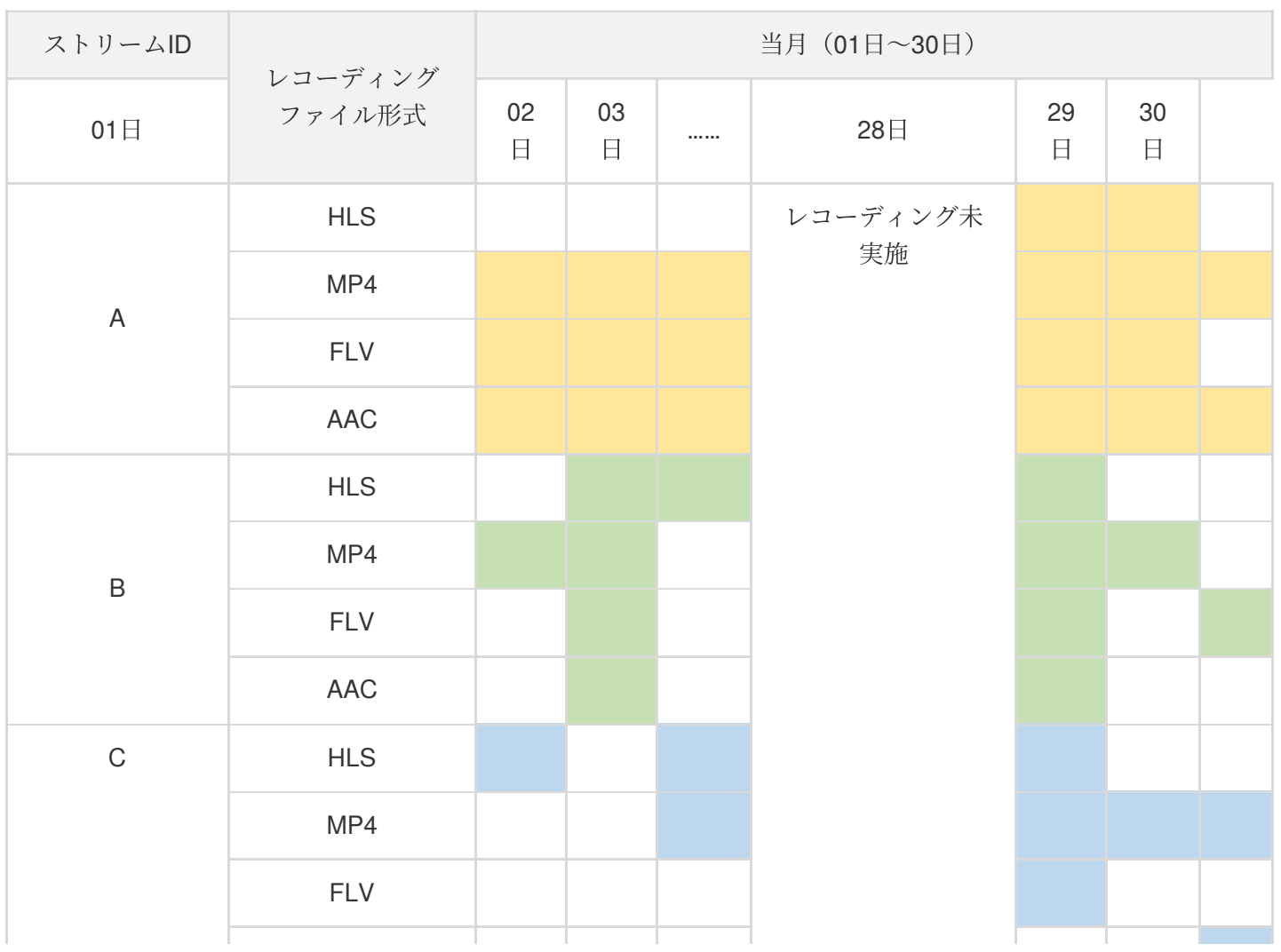

# Tencent Cloud

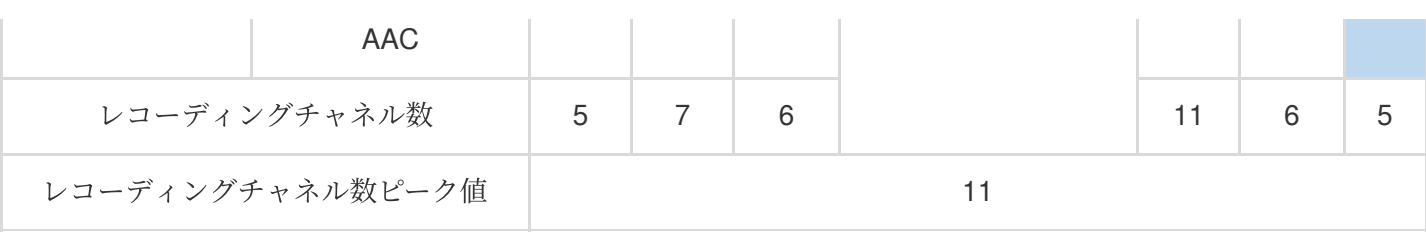

説明:

- ⻩⾊:ストリームID **A** でのレコーディングタスクを表します。
- 緑⾊:ストリームID **B** でのレコーディングタスクを表します。
- ⻘⾊:ストリームID**C**でのレコーディングタスクを表します。

#### **CSS**レコーディング機能を使⽤すると、**10.5882**⽶ドルが差し引かれるのはなぜですか。

2つのライブストリーミングが同時にレコーディングされるか、または1つのライブストリームに対して2つのレコ ーディングファイル形式が有効になっている場合、2つのレコーディングチャネルが⽣成されます。レコーディン グは、レコーディングチャネル数ピーク値(1チャネルの月額5.2941米ドル)に応じて課金されます。その月の CSSレコーディングのピーク値が2時間の場合、10.5882⽶ドルの料⾦が差し引かれます。具体的な課⾦の詳細に ついては、CSS[レコーディング課⾦を](https://www.tencentcloud.com/document/product/267/39605)ご参照ください。

料金センターの【請求書明細】>[【リソース](https://console.tencentcloud.com/expense/bill/summary)ID請求書】にアクセスして、CSSレコーディングの請求書の状況を確 認することをお勧めします。操作バーの【請求書明細】をクリックして進むと、前月の実際のピークレコーディン グチャネル数が確認できます。

# <span id="page-20-0"></span>グローバルCSSサービス

最終更新日::2021-03-24 14:57:03

#### 中国本⼟以外で**CSS**プッシュアクセラレーションを設定するにはどうすればよいですか。

CSSコンソールのDomain [Management](https://console.tencentcloud.com/live/domainmanage)で、デフォルトのプッシュドメイン名は、中国本土以外でのプッシュアク セラレーションで事前設定されています。独⾃のプッシュドメイン名を使⽤する場合は、プッシュドメイン名を追 加してから、指示に従ってCNAME関連の操作を完了すると、中国本土以外のアクセラレーション設定が完了しま す。

#### 中国本土以外で再生ドメイン名をアクセラレーションするにはどうすればよいですか。

CSSコンソールのDomain [Management](https://console.tencentcloud.com/live/domainmanage)で、再生用ドメイン名を追加します。2つのタイプを選択できます。グロー バルアクセラレーション。ドメイン名が中国本土でICP申告済である必要があります。そうしないと、設定が失敗 します。中国香港、中国マカオ、中国台湾、および中国本土以外地域のアクセラレーション。指示に従って設定を 完了するだけで済みますが、このタイプのアクセラレーションは中国本土では再生できません。

#### **GCD**がドメイン名に設定されているかどうかを確認するにはどうすればよいですか。

中国本土以外のサーバーを使用してpingを実行し、ストリーミングをプッシュしてドメイン名を再生します。サー バーIPが最も近いノードIPである場合、GCDが構成されています。または、<https://tools.ipip.net/dns.php>ツールを 使用して、ドメイン名をテストし、解決済みIPアドレスがアクセラレーションリージョンに対応しているかどう かを確認することもできます。

# 中国本土以外のライブブロードキャストの再生失敗をどのようにトラブルシューティングすればい いですか。

現在、中国本土以外再生は、HTTP-FLV、HLS、RTMP再生をサポートしています。再生に異常がある場合、次の 方法で逐次にトラブルシューティンできます。

#### 1. ドメイン名への**ping**が通りますか

通らない場合は、現在のネットワーク環境を確認してください。

#### 2. 取得した**HTTP**のステータスコードは**200**ですか。

200でない場合、失敗の理由はいくつか考えられます。一般に、エラーコード403は認証の失敗を示します、リ ンク不正アクセス防⽌の計算形式が規則に準拠しているかどうかを確認する必要があります。エラーコードが 404の場合、再生されたストリームがプラットフォーム上にないことを示します、プッシュが正常かどうかを確 認する必要があります。その他のエラーコードについては、[Submit](https://console.tencentcloud.com/workorder/category) Ticketでトラブルシューティングを依頼で きます。

#### 中国本⼟以外の**CSS**プッシュはどのプロトコルをサポートしていますか。

現在、中国本土以外のCSSプッシュはRTMPプロトコルのみがサポートされています。

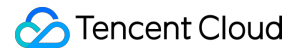

#### 中国本⼟以外の**CSS**再⽣は**HTTPS**をサポートしていますか。

はい。ドメイン名管理で、HTTPSストリームプルを設定する必要があるドメイン名にHTTPS証明書を追加するだ けで、操作手順について、Domain [Management>](https://console.tencentcloud.com/live/domainmanage) 対応するDomain Name > Manage > Advanced Configuration > HTTPS Configuration。

#### ライブブロードキャストの中国本土以外の再生アクセラレーションリージョンを変更できますか。

はい。コンソールのドメイン名管理で変更できます。通常は15分ほどで反映されます。

### **中国本土以外のプッシュアクセラレーションは、HTTPDNSスケジューリングをサポートしていま** すか。

はい。現在、[Submit](https://console.tencentcloud.com/workorder/category) ticketして。バックグラウンドで設定する必要があります。

# <span id="page-22-0"></span>CSSレコーディング関連

最終更新日::2022-07-11 10:25:07

#### **CSS**レコーディングの原理はどのようなものですか。

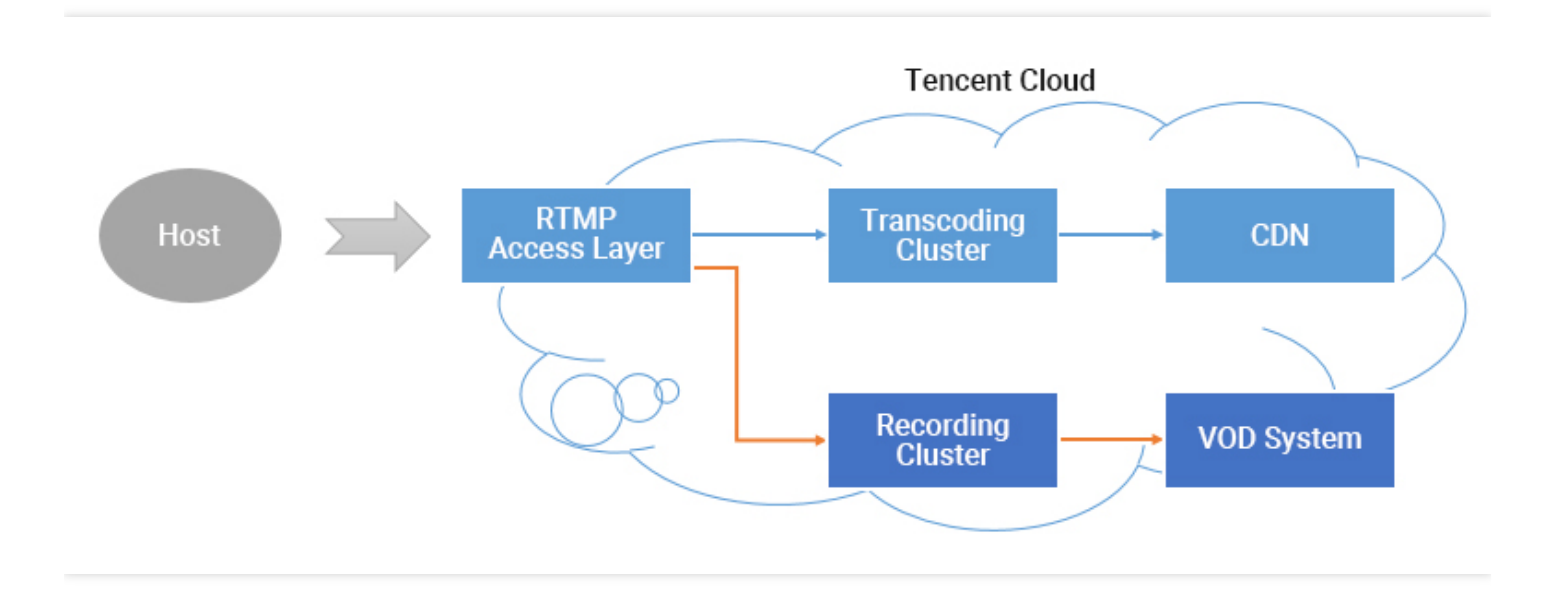

1つのCSSストリームで、レコーディングを有効にすると、オーディオビデオデータはレコーディングシステムに Relayされます。キャスターの携帯電話からプッシュされた各フレームデータは、レコーディングシステムによっ てレコーディングファイルに書き込まれます。

CSSストリームが中断されると、アクセス層は、レコーディングサーバーに、書き込まれているファイルをレコ ーディングし、ファイルをVODシステムに保存して、インデックスを⽣成するようにすぐに通知します。その 後、VODシステムで新しいレコーディングファイルを⾒ることができます。同時にサーバーでレコーディングイ ベント通知を設定している場合は、レコーディングシステムはインデックス**ID**およびオンライン再⽣アドレスの 情報をサーバーに送信します。

ただし、クラウドでの転送中や大きなファイルの処理中にエラーが発生しやすくなります。そのため、成功率を確 保するために、1個のレコーディングファイルの最大記録長は120分間とし、RecordIntervalパラメータを使用して より短いセグメントを指定できます。

#### ライブストリーミングでビデオをレコーディングできないのはなぜですか。

CSSレコーディングの再生機能は、Tencent CloudのVODサービスに依存しています。レコーディング機能を使用 するには、まずTencent Cloudの管理コンソールでVOD[サービスをアクティブ](https://console.tencentcloud.com/vod)にする必要があります。CSSレコー ディングの再⽣に関する操作の詳細な説明については、[レコーディングと再⽣を](https://www.tencentcloud.com/document/product/1071/41868)ご参照ください。

ライブストリーミングが終了してから、どの位経てばレコーディングファイルを⾒ることができま すか。

レコーディングファイルは、ライブストリーミングが終了してから約5分後に取得できます。 レコーディングが終 了するとイベントコールバックがトリガーされ、正確なレコーディング終了時間が提供されます。詳細について は[、コールバック設定](https://www.tencentcloud.com/document/product/267/31074)をご参照ください。

#### **CSS**レコーディング終了後に、レコーディングファイルを取得するにはどうすればよいですか。

⽣成されたレコーディングファイルは、VODシステムに⾃動的に保存されます。クライアントが保存するには、 VODサービスをアクティブにする必要があります。レコーディングファイルは、次の方法で取得できます。

- VOD[コンソール](https://www.tencentcloud.com/document/product/267/31563)
- [レコーディングイベント通知](https://www.tencentcloud.com/document/product/267/31563)
- [VOD](https://www.tencentcloud.com/document/product/267/31563) API照会

#### ライブストリーミングビデオを移⾏できますか。

ビデオのダウンロードアドレスを取得して、ご⾃分で移⾏する必要があります。

#### ビデオの保存期間はどうやって設定するのでしょうか。

現在CSSのビデオ保存に時間制限はなく、コンソールとREST APIインターフェースを使用してビデオファイルを 管理することができます。

#### **1**回のライブストリーミングレコーディングでファイルはいくつ⽣成されますか。

- **MP4**、**FLV**、**AAC**形式のレコーディング:1ファイルの⻑さは1分〜120分間に制限されます。レコーディング テンプレートの作成インターフェースのRecordInterval[パラメータによって、より短いセグメントを指定できま](https://www.tencentcloud.com/document/product/267/30845) す。
	- 1回のライブストリーミングのプロセスが非常に短く、レコーディングモジュールの開始前にプッシュが終 了した場合、システムはレコーディングファイルを⽣成できません。
	- 1回のライブストリーミング時間がそれほど⻑くなく(RecordIntervalより短い)、途中プッシュが中断され ない場合、1個のファイルのみ⽣成されます。
	- 1回のライブストリーミング継続時間がとても長い (RecordIntervalより長い) 場合、RecordIntervalで指定さ れた時間の長さに従ってセグメント化されますが、これは分散システムで継続時間が長いファイルのフロー 時間が不確実になるのを回避するためです。
	- o 1回のライブストリーミング中にプッシュが中断された場合(その後SDKは再プッシュを試行します)、中 断が発生するたびに新しいセグメントが1個生成されます。
- **HLS**形式のレコーディング:1ファイルの最⻑時間に制限はありません。レコーディング再開タイムアウト期間 を超えると、レコーディングを続⾏するための新しいファイルが作成されます。レコーディング続⾏タイムア ウトは0s〜1800sで設定できます。

#### どのファイルが特定のライブストリーミングに属しているかを知る⽅法はありますか。

実際、PAASとしてのTencent Cloudでは、お客様の1回のライブストリーミングがどのように定義されているかわ かりません。1回のライブストリーミングが20分間続いたが、その途中でネットワークスイッチングによるプッシ ュの中断が発生し、ストリーミングが1回停止した場合、および1回手動で停止して再起動した場合は、ライブス トリーミングを1回と数えますか、それとも3回と数えますか。

通常のモバイルライブストリーミングのシナリオでは、一般的に以下のとおり、インターフェース間のこの時間 を1回のライブストリーミングと定義しています。

したがって、Appのクライアントから送信される時間情報はとても重要です。この時間内にレコーディングされた すべてのファイルがこのライブストリーミングに属することを定義する場合は、ライブストリーミングコードお よび時間情報を使⽤して受信したレコーディング通知を取得する必要があります(各レコーディング通知イベン トは、ストリーム**ID**、開始時間、終了時間などの情報を伴っています)。

#### セグメントはどのように結合すればいいですか。

現在、Tencent Cloudは、クラウドAPIインターフェースを使用してビデオセグメントの結合をサポートします。

### レコーディングテンプレートを**1**個しか設定していないのに、**2**つの**CSS**レコーディングのパスがあ る場合、どのように解決すればいいですか。

⼀般的に、現在のプッシュドメイン名で2つのレコーディングタスクがあることが原因である可能性があります。 次のような考え方でトラブルシューティングすることをお勧めします。

- 1. コンソールのレコーディング設定情報を確認して、レコーディングファイルのタイプに1つの形式のみが選択さ れていることを確認します。
	- **。コンソールが新バージョンのコンソール**の場合は[、ドメイン名管理に](https://console.tencentcloud.com/live/domainmanage)進み、プッシュドメイン名の右側にあ る管理をクリックしてテンプレート設定のレコーディング設定に進み、関連テンプレートの「レコーディン グ形式」情報を確認します。
	- コンソールが旧バージョンのコンソールの場合は、 **CSS**[コードアクセス](https://console.tencentcloud.com/live/livecodemanage)>アクセス設定に進み、CSSレコー ディング設定情報をチェックします。
- 2. レコーディングタスク作成および [レコーディングテンプレートの作成](https://www.tencentcloud.com/document/product/267/34223)の2種類の方法を使用できます。実際の ご使用にあたっては必要に応じてどちらか1種類をお選びください。同じライブストリーミングに対してレコー ディングテンプレートとレコーディングタスクの両⽅を作成すると、レコーディングが繰り返されます。コン ソールでレコーディングタスクが有効になっているかチェックするとともに、API 3.0の[CreateRecordTask](https://www.tencentcloud.com/document/product/267/37309)イン ターフェースまたはAPI 2.0のLive\_Tape\_Startインターフェースを呼び出して、レコーディングタスクが有効に なっているかチェックしてください。

注意:

- CSSレコーディングを旧バージョンのコンソールで有効にして、新バージョンのコンソールを無効にす る必要がある場合、 [チケットを提出](https://console.tencentcloud.com/workorder/category) して、お問い合わせください。
- 上記の⽅法で問題が解決しない場合は、[チケットを提出](https://console.tencentcloud.com/workorder/category) してください。専任の担当者が対応します。

#### **CSS**でオーディオのみのビデオをレコーディングするにはどうすればよいですか。

ルーム指定レコーディングでは、プッシュアドレスの後にプッシュパラメータを追加します。

- オーディオのみ: record\_type=audio。
- ビデオ: record\_type=video。

ビデオとオーディオのみのどちらも必要な場合は、先にビデオをレコーディングし、その後VOD内でオーディオ のみにトランスコードすることができます。

#### **CSS**ビデオに永続的な有効期間を設定するにはどうすればよいですか。

CSSレコーディングテンプレートで保存期間を0に設定すると、永続的な保存を意味します。詳細については、 CSS[レコーディングを](https://www.tencentcloud.com/document/product/267/34223)ご参照ください。

#### **CSS**はレコーディング終了後の先頭および末尾への⾃動リダイレクトをサポートしていますか。

プレーヤーは先頭と末尾を識別できないため、この機能は実現できません。次の⽅法を参照して実現することが できます。

- レコーディング後のビデオをトリミングします。詳細については[、ビデオ編集を](https://www.tencentcloud.com/document/product/266/34126)ご参照ください。
- プレーヤーの進捗を調整します。

# **CSS**でレコーディングを忘れた場合、ライブストリーミングの内容を復元するにはどうすればよい ですか。

Tencent Cloud側がユーザーのライブストリーミング内容を自主的にレコーディングすることはありませんので、 復元にご協⼒することはできません。サードパーティのサービスプロバイダも同様です。

# <span id="page-26-0"></span>クラウドストリームミックス

最終更新日:: 2021-03-24 14:58:24

#### プッシュ後にストリームミックスに対して、エラーコード**-505**が返されるのはなぜですか。

プッシュから5秒ほど待ってから、ストリームミックスを開始してください。

# ストリームミックス**API**からコード**-505**が返された場合、どのようにトラブルシューティングすれ ばよいですか。

ストリームミックスAPIからエラーコード-505が報告された場合、対象ストリームIDにはCSSバックエンドに対応 するデータがないことを⽰します。

- 1. ストリームをプルすることで、ストリームが正常にプッシュされたかどうかを確認できます。プルが正常に完 了すると、プッシュは成功します。
- 2. ストリームをプルできますが、APIによって-505が報告される場合は、ストリームミックスパラメータにAppID が正しく入力されているかどうかを確認してください。

### 純粋なオーディオストリームのストリームミックス後にアシスタントキャスターの音声が聞こえな い場合はどうすればよいですか。

純粋なオーディオストリームのinput\_typeが4に設定されているかどうかを確認してください。

#### ストリームミックスが申請後にずっとキャンセルされない場合はどうなりますか。

ストリームミックスは、キャンセルするコマンドを受信するまで継続します。

#### ストリームミックス中に入力ストリームが突然中断された場合はどうなりますか。

バックグラウンド以外のストリームが中断されると、中断されたストリーム画像は最後のフレームに停まります。 バックグラウンドストリームが中断されると、画像全体がフリーズします。中断されたストリームが15分以内に 同じストリームIDで再度正常にプッシュされると、ストリームミックスが⾃動的に再開されます。

#### レコーディングされたストリームミックスの結果を取得するにはどうすればよいですか。

レコーディングドキュメント[CreateRecordTask](https://www.tencentcloud.com/document/product/267/37309)をご参照ください。

#### ストリームミックスされたビデオに黒い枠線があるのはなぜですか。

ストリームミックス後に2つの場合、黒い枠線ができます。

- 1. 元のストリームに黒い枠線があります。
- 2. ストリームミックスパラメータの出力アスペクト比は、元のストリームのアスペクト比とは異なります。たと えば、ストリームミックスのアスペクト比の期待値が16:9で、元のビデオのアスペクト比が4:3である場

合、ストリームミックスバックエンドは元のビデオに黒い枠線を追加して、出力用にアスペクト比を期待され る16:9に合わせます。

黒い枠線が出てほしくない場合は、2つの対処方法があります。

1. 入力ビデオのアスペクト比を出力ビデオに使用します。

2. トリミングパラメータを使用するには、トリミング機能の使用方法をご参照ください。

# ストリームミックスの小さなアシスタントキャスター画面が期待される位置に表示されないのはな ぜですか。

この状況は一般に、これはストリームで「入力ストリームの解像度の変更に起因します。たとえば、ストリ ームミックス申請時に入力ストリームの解像度が1280x720であるが、しばらくしてから2560x1440になる場合、 ストリームミックスの出力ビデオ画像は別の位置に変更されます。

説明:

ストリームミックス中に入力ストリームの解像度を変更しないことをお勧めします。必要に応じて、位置パ ラメータを計算したうえ、ストリームミックスを再度申請する必要があります。

#### ストリームミックス出力はH265エンコーディングをサポートしていますか。

現在、ストリームミックスはH.264エンコーディングのみを出力できます。入力ストリームがH.265形式でエンコ ーディングされている場合でも、出力ストリームはH.264形式でエンコーディングできます。

### ストリームミックスをキャンセルした後、再度キャンセルすると、エラーコード**-30300**が返される のはなぜですか。

ストリームミックスをキャンセルするAPIは、⼀度だけ呼び出す必要があり、正常にキャンセルできたら、再度呼 び出すことはできません。

# ストリームミックス中に入力ストリームが中断された後、ストリームミックスはいつ自動的にキャ ンセルされますか。

2つのストリームのミックスを例にとると、1つのストリームが中断されても、ストリームミックスは⾃動的にキ ャンセルされることがありません。レコーディングが有効になっている場合、レコーディングも続⾏されます。 両方のストリームが中断された場合、ストリームミックスは15分後に自動的にキャンセルされます。

#### ストリームミックスを呼び出すと、ビデオ画像にわずかにロールバックするのはなぜですか。

ストリームミックストランスコーディングの実装メカニズムでは、両方のビデオ画像を可能な限り一貫性を持た せます。そのため、処理中に若⼲のロールバックが発⽣する場合があります。サービスへの影響を防ぐために、特 別なユースケースがない限り、ストリームミックスAPIを頻繁に呼び出さないでください。

# ストリームミックス中にキャスターがライブブロードキャストを終了した場合、ストリームミック スのレイアウトは⾃動的に変更されますか。

いいえ。ストリームミックススケジューラは利⽤者のレイアウトパラメータを変更しません。キャスターがライ ブブロードキャストを終了した場合、レイアウトパラメータを再計算し、ストリームミックスを再開する必要が あります。

# <span id="page-29-0"></span>ドメイン名設定

最終更新日::2021-07-21 19:47:38

CSSにドメイン名をどのように追加すればいいですか。

- 1. Tencent Cloud Live [Console](https://console.tencentcloud.com/live)にログインし、【Domain Management】ページに入ります。
- 2. 独自のプッシュドメイン名または再生ドメイン名を追加します。操作の詳細については、Domain [Management](https://www.tencentcloud.com/document/product/267/35970) をご参照ください。
- 3. ドメイン名を追加した後、CNAME設定操作を完了してください。詳細については、[Configuring](https://www.tencentcloud.com/document/product/267/31057) CNAMEをご参 照ください。
- 4. 設定が正常に完了したら、独自のドメイン名を使用してプッシュ・再生できます。

#### **CNAME**を設定した後も、未設定のまま表示されるのはなぜですか。

ドキュメント[Configuring](https://www.tencentcloud.com/document/product/267/31057) CNAME for Domain Nameに従って、CNAMEの設定を完了した場合は、CNAMEの設定が 有効になるまで15分〜30分かかります。しばらくお待ちください。また、CANMEが成功したかどうかをご自分で 確認できます。確認方法の詳細については、[Verifying](https://www.tencentcloud.com/document/product/267/31057) the Effect of CNAME Recordをご参照ください。

- Linux/Mac/Windowsシステムはパブリックネットワークを介してDNS解決する必要があります。
- CNAME操作後に常に検出に失敗する場合は、ドメイン名登録サービスプロバイダにお問い合わせくださ い。

#### 独自のドメイン名を追加しない場合、どのような影響がありますか。

2018年10月17日以降にCSSサービスをアクティブにした場合は、CSSでは再生には独自のドメイン名を追加する 必要があります。追加しない場合、CSSコンテンツを再⽣できません。

それ以前CSSサービスをアクティブした場合、CSSによってデフォルトのドメイン名が提供されます。できるだ け早く独自のドメイン名に切り替えることをお勧めします。Tencent Cloudでは、2018年12月31日以降、デフォル トのドメイン名が順次に使用停止されます。

デフォルトのドメイン名は、CSSによって割り当てられたシステムドメイン名で す。 bizid.livepush.myqcloud.com と bizid.tlivecdn.com ような形式となります。

すでにデフォルトのドメイン名で特別な設定を行いましたが、独自のドメイン名を元のデフォルト のドメイン名に解決できますか。

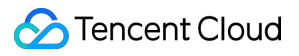

新しいドメイン名へのアクセスには、ライブブロードキャストのアクセスプロセスを踏むことをお勧めします。 CSSコンソールを介して、独⾃のドメイン名を追加し、各設定項⽬を設定できます。

# <span id="page-31-0"></span>アップル社ATSとの互換性

最終更新日:: 2021-03-24 15:18:46

アップル社はWWDC 2016で、2017年1月1日以降、新しく提出されたすべてのアプリがデフォルト

で NSAllowsArbitraryLoads=YES を使⽤してATS制限をバイパスすることができないと述べました。 Tencent CloudはHTTPSを正式にサポートしています。SDKの新しいバージョン (APIは変更されていません)を 使⽤して、元のビデオアドレスのプレフィックスを http:// から https:// に変更するだけで、SDK内で ⾃動的に適応させます。

ただし、HTTPと比較して、HTTPSはセキュリティ(ビデオには特に必要ありません)を強化する一方、接続速 度とCPU利用率も犠牲にしている点に注意が必要です。そのため、新しいリリースポリシーでは、お客様のアプ リが引き続きHTTPを使⽤する必要があります。対処⽅法として、Info.plistを変更し、

myqcloud.com を NSExceptionDomains に追加します。変更⽅法の詳細は下図のとおりです。

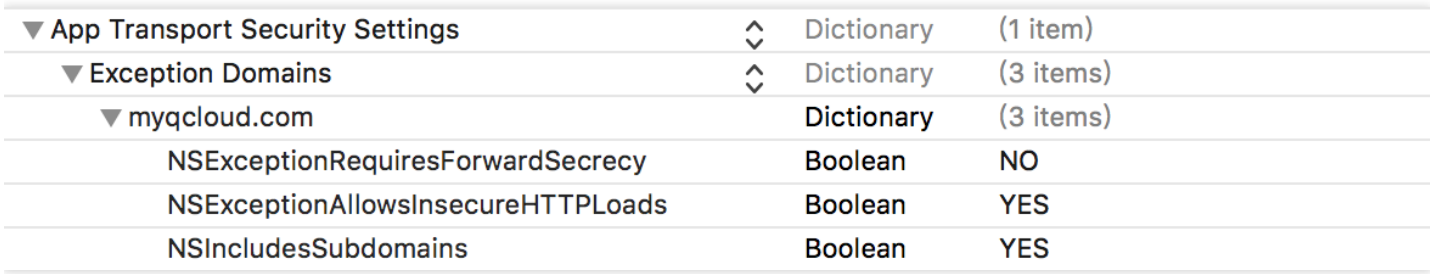

特定のドメイン名に対するATSの無効化は、アップル社の審査で受け入れられます。審査時 に myqcloud.com がビデオ再⽣に使⽤されるドメイン名であることを説明する必要があります。